# **Configure and Verify gRPC/gNMI on Nexus 9000**

## **Contents**

[Introduction](#page-0-0) **[Prerequisites](#page-0-1) [Requirements](#page-0-2)** [Components Used](#page-0-3) [What is gRPC?](#page-1-0) [What is gNMI \(Dail-in\)?](#page-1-1) [Supported gNMI RPCs](#page-1-2) [Supported Methods of gNMI](#page-1-3) [Server side authentication \(TLS\) / With Password](#page-1-4) [Configure gNMI on Nexus 9k](#page-1-5) [Configure Client Machine](#page-2-0) [Verify Nexus 9k](#page-2-1) [Verify Client Collector](#page-2-2) [Server Side Authentication \(TLS\) with Root CA Certificates and Password](#page-3-0) [Configure Client](#page-3-1) [Configure the gRPC Nexus 9k](#page-5-0) [Verify the Switch](#page-5-1) [Verify the client](#page-6-0) **[Summary](#page-7-0)** [Related Information](#page-7-1)

## <span id="page-0-0"></span>**Introduction**

This document describes how to setup gNMI for dial-in subscription to telemetry applications running on the Cisco Nexus 9000 Series switches.

## <span id="page-0-1"></span>**Prerequisites**

### <span id="page-0-2"></span>**Requirements**

General recommendations that you have knowledge of these topics:

- gRPC (Google remote-procedure-call)
- gNMI (Google RPC Network Management Interface)
- CA certificates (Certificate Authority)
- TLS (Transport Layer Security)
- Nexus 9000 command line

### <span id="page-0-3"></span>**Components Used**

• The information in this document is based on these software and hardware versions:

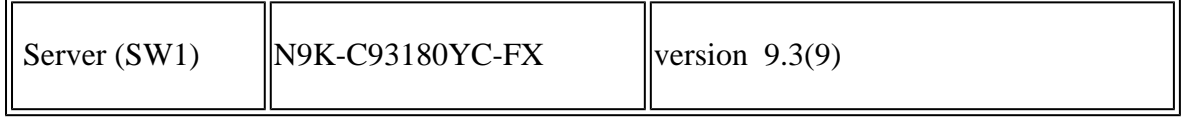

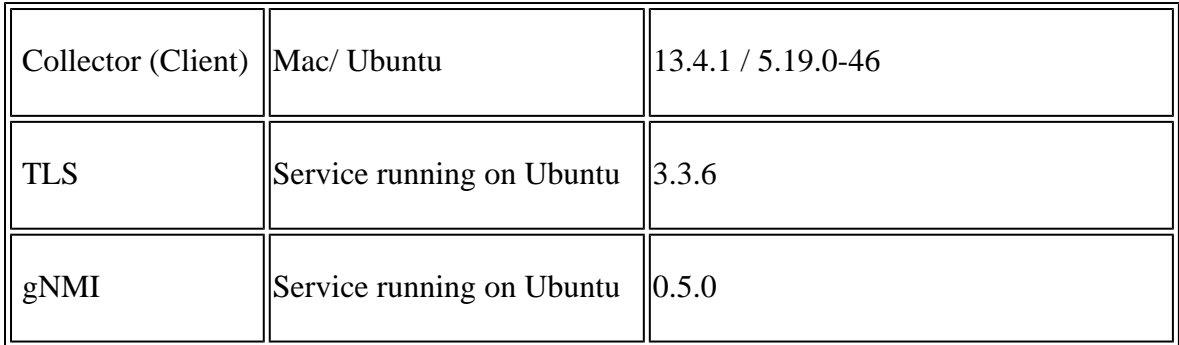

• The information in this document was created from the devices in a specific lab environment. All of the devices used in this document started with a cleared (default) configuration. If your network is live, ensure that you understand the potential impact of any command.

### <span id="page-1-0"></span>**What is gRPC?**

- gRPC (developed by Google) is an RPC framework to create distributed systems.
- In gRPC protocol a client running on one system can call the services defined in a remote server as if it were a local object.
- An endpoint (or a server) is a running process which is able to communicate with other endpoints with the gRPC protocol. An endpoint can host multiple services.

## <span id="page-1-1"></span>**What is gNMI (Dail-in)?**

• gNMI is Google RPC based Network Management Interface to configure network devices.

## <span id="page-1-2"></span>**Supported gNMI RPCs**

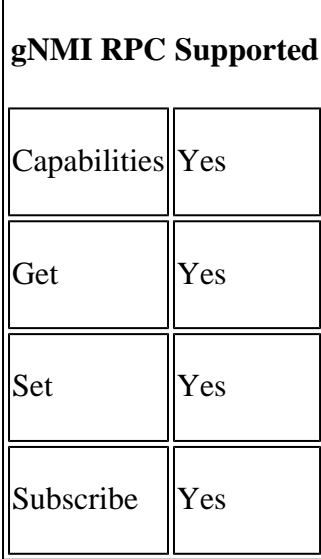

## <span id="page-1-3"></span>**Supported Methods of gNMI**

<span id="page-1-5"></span><span id="page-1-4"></span>**Server side authentication (TLS) / With Password**

#### **Configure gNMI on Nexus 9k**

<span id="page-2-0"></span>• Enable gRPC feature

#### **Configure Client Machine**

Install gNMI service:

```
bash -c "$(curl -sL https://get-gnmic.openconfig.net)"
```
#### <span id="page-2-1"></span>**Verify Nexus 9k**

# show run grpc feature grpc #show grpc gnmi transactions ============= gRPC Endpoint ============= Vrf : management Server address : [::]:50051 Cert notBefore : Jul 19 13:16:53 2023 GMT <- Default switch certificates used for one day Cert notAfter : Jul 20 13:16:53 2023 GMT RPC DataType Session Time In Duration(ms) Status ------------ ---------- --------------- -------------------- ------------ ------ Get ALL 3538957304 07/19 14:21:14 1 0 subtype: dtx: st: path: - - OK /System/bgp-items/inst-items/dom-items/Dom-list/rtrId Get ALL 3536859976 07/19 14:20:30 1101 0 subtype: dtx: st: path: - - OK /System/intf-items

#### <span id="page-2-2"></span>**Verify Client Collector**

```
% gnmic -a 10.88.146.112:50051 -u (username) -p (password) --skip-verify get --path /System/bgp-items,
\overline{[}  {
        "source": "10.88.146.112:50051",
        "timestamp": 1689773883108293792,
        "time": "2023-07-19T19:08:03.108293792+05:30",
        "updates": [
            {
                 "Path": "System/bgp-items/inst-items/dom-items/Dom-list/rtrId",
```

```
        "values": {
                       "System/bgp-items/inst-items/dom-items/Dom-list/rtrId": null
                  }
             }
         ]
    }
]
  % gnmic -a 10.88.146.112:50051 -u (username) -p (password) --skip-verify  capabilities                                                   
gNMI version: 0.5.0
supported models:
    - Cisco-NX-OS-device, Cisco Systems, Inc., 2022-02-04
    - DME, Cisco Systems, Inc.,
    - Cisco-NX-OS-Syslog-oper, Cisco Systems, Inc., 2019-08-15
supported encodings:
    - JSON
    - PROTO
```
**Note**: Data is encrypted with switch default certificates installed with password authentication.

#### <span id="page-3-1"></span><span id="page-3-0"></span>**Server Side Authentication (TLS) with Root CA Certificates and Password**

#### **Configure Client**

- Generate Self-Signed Certificate (or create certificate from Certification Server).
- You can use Nexus 9k bash shell to generate self-signed certificates or Certificate server (Root CA).
- The certificate signed by Root CA can be used on the Switch or Collector.
- Use the Certificate on crypto with the password.
- Implement the crypto to the gRPC.

#### **Become Local Root CA**

These are the steps to become root and generate certificates:

1. Generate key:

```
bash-4.3# openssl genrsa -des3 -out myCA.key 2048    <<< Generate key for Root CA 
Generating RSA private key, 2048 bit long modulus
..........
...............
e is 65537 (0x10001)
Enter pass phrase for myCA.key:
Verifying - Enter pass phrase for myCA.key:
```

```
2. Generate a root certificate:
```
bash-4.3# openssl req -x509 -new -nodes -key myCA.key -sha256 -days 1000 -out myCA.pem Enter pass phrase for myCA.key: You are about to be asked to enter information that will be incorporated into your certificate request. What you are about to enter is what is called a Distinguished Name or a DN. There are quite a few fields but you can leave some blank For some fields there will be a default value, If you enter '.', the field will be left blank. ----- Country Name (2 letter code) [AU]:IN State or Province Name (full name) [Some-State]:IN Locality Name (eg, city) []:IN Organization Name (eg, company) [Internet Widgits Pty Ltd]:IN Organizational Unit Name (eg, section) []:IN Common Name (e.g. server FQDN or YOUR name) []:IN Email Address []:IN bash-4.3# pwd /bootflash/home/admin/certs bash-4.3# ls -ll total 8 -rw-r--r-- 1 root root 1743 Jul 19 14:24 myCA.key -rw-r--r-- 1 root root 1302 Jul 19 14:25 myCA.pem 3. Create server certificate singed by root server: 1. openssl genrsa -out Server.test.key 2048. << create server private key 2. openssl req -new -key Server.test.key -out Server.test.csr << Create server csr 3. Need to create an X509 V3 certificate extension config file, which is used to define the Subject Alte bash-4.3# cat Server.test.ext authorityKeyIdentifier=keyid,issuer basicConstraints=CA:FALSE keyUsage = digitalSignature, nonRepudiation, keyEncipherment, dataEncipherment subjectAltName = @alt\_names [alt names] IP.1 =  $10.88.x.x$ . << Server IP address 4. Creating Server certificates singed by Root CA (myCA.pem) openssl x509 -req -in Server.test.csr -CA myCA.pem -CAkey myCA.key -CAcreateserial -out Server.test.crt 5. At last, we need to create .PFX file to use on switch. openssl pkcs12 -export -out Server.test.pfx -inkey Server.test.key -in Server.test.crt -certfile myCA.p 6. All created files bash-4.3# ls -l total 32

```
-rw-r--r-- 1 root root 1743 Jul 19 14:24 myCA.key
-rw-r--r-- 1 root root 1302 Jul 19 14:25 myCA.pem <-- .pem will be used on client machine for server aut
-rw-r--r-- 1 root root   17 Jul 19 14:40 myCA.srl
-rw-r--r-- 1 root root 1298 Jul 19 14:40 Server.test.crt
-rw-r--r-- 1 root root 1054 Jul 19 14:38 Server.test.csr
-rw-r--r-- 1 root root  203 Jul 19 14:40 Server.test.ext
-rw-r--r-- 1 root root 1679 Jul 19 14:36 Server.test.key
-rw-r--r-- 1 root root 3485 Jul 19 14:43 Server.test.pfx. <-- Copy file to Switch and import certificate
bash-4.3#
```
#### <span id="page-5-0"></span> **Configure the gRPC Nexus 9k**

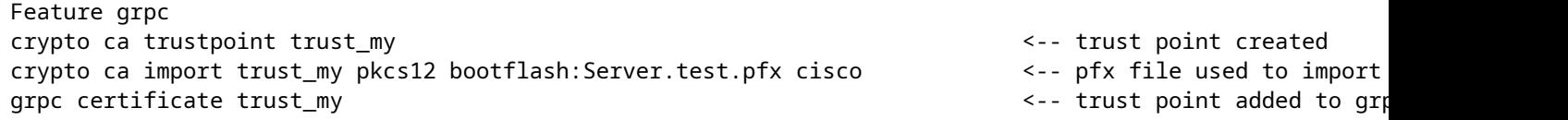

#### <span id="page-5-1"></span> **Verify the Switch**

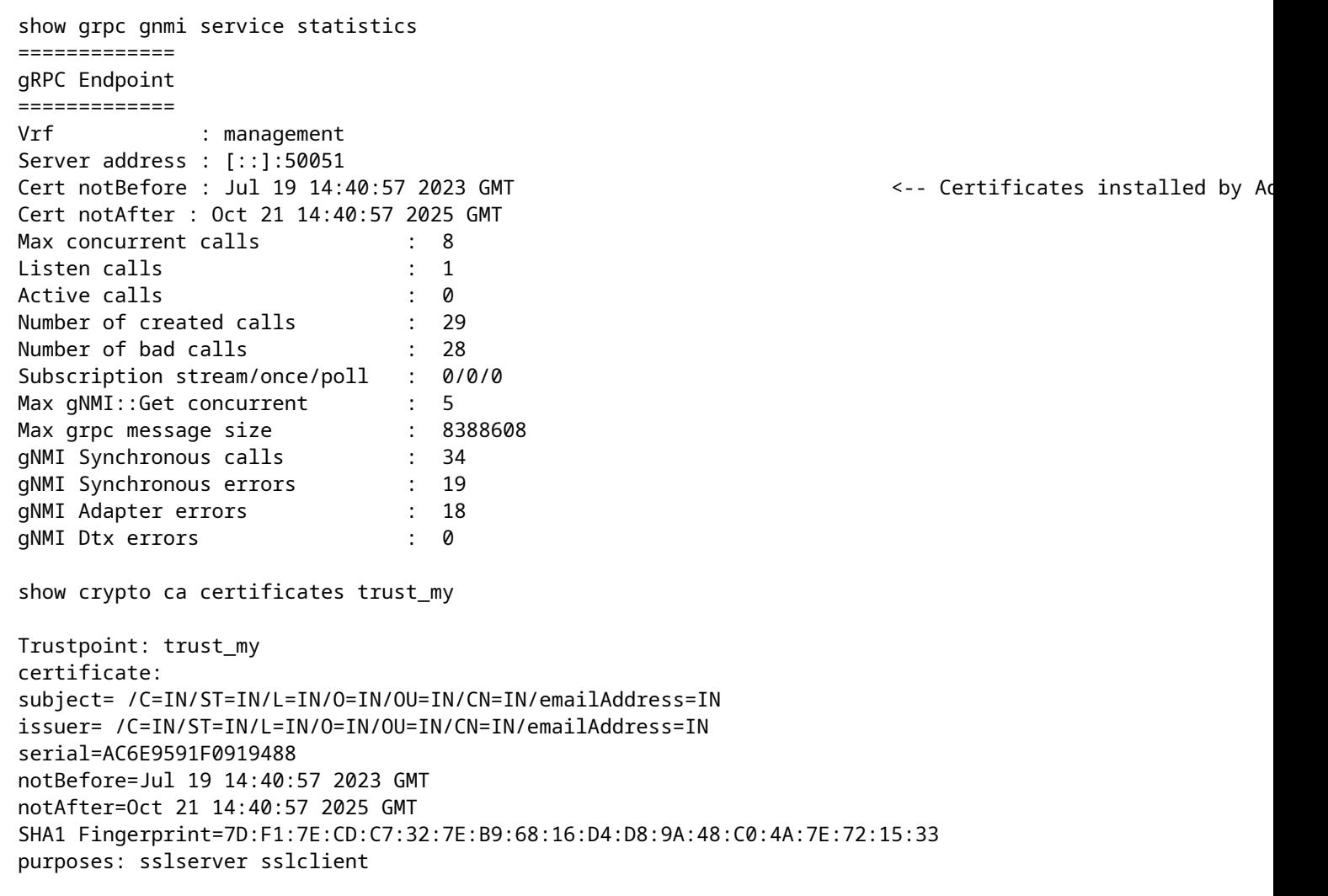

```
CA certificate 0:
subject= /C=IN/ST=IN/L=IN/O=IN/OU=IN/CN=IN/emailAddress=IN
issuer= /C=IN/ST=IN/L=IN/O=IN/OU=IN/CN=IN/emailAddress=IN
serial=EE18094A2EC65F7D
notBefore=Jul 19 14:25:49 2023 GMT
notAfter=Apr 14 14:25:49 2026 GMT
SHA1 Fingerprint=A4:06:6A:80:A0:2A:D5:E1:15:92:F4:2B:50:89:BF:23:A0:52:D5:54
purposes: sslserver sslclient
show grpc gnmi transactions
=============
gRPC Endpoint
=============
Vrf : management
Server address : [::]:50051
Cert notBefore : Jul 19 14:40:57 2023 GMT
Cert notAfter : Oct 21 14:40:57 2025 GMT
Client Root Cert notBefore : n/a
Client Root Cert notAfter : n/a
RPC DataType Session Time In Duration(ms) Status
------------ ---------- --------------- -------------------- ------------ ------
Set - 3458208880 07/26 07:46:09 98 0 
subtype: dtx: st: path:
Update - OK /interfaces/interface[name=mgmt0]/config/description
```
show run grpc feature grpc grpc certificate trust\_my

#### <span id="page-6-0"></span> **Verify the client**

#### 1: Get

```
% gnmic -a 10.88.146.112:50051 -u (username) -p (Password)  --tls-ca myCA.pem get --path /System/bgp-ite
\Gamma  {
         "source": "10.88.146.112:50051",
         "timestamp": 1689779603147750570,
         "time": "2023-07-19T20:43:23.14775057+05:30",
         "updates": [
             {
                  "Path": "System/bgp-items/inst-items/dom-items/Dom-list/rtrId",
                  "values": {
                       "System/bgp-items/inst-items/dom-items/Dom-list/rtrId": null
                  }
             }
         ]
    }
]
2: Capabilities 
  % gnmic -a 10.88.146.112:50051 -u (username)  --tls-ca myCA.pem capabilities
```

```
gNMI version: 0.5.0
supported models:
   - Cisco-NX-OS-device, Cisco Systems, Inc., 2022-02-04
    - DME, Cisco Systems, Inc.,
    - Cisco-NX-OS-Syslog-oper, Cisco Systems, Inc., 2019-08-15
supported encodings:
    - JSON
    - PROTO
 % gnmic -a 10.88.146.112:50051 -u (username) -p (password)  --tls-ca myCA.pem capabilities
gNMI version: 0.5.0
supported models:
    - Cisco-NX-OS-device, Cisco Systems, Inc., 2022-02-04
    - DME, Cisco Systems, Inc.,
    - Cisco-NX-OS-Syslog-oper, Cisco Systems, Inc., 2019-08-15
supported encodings:
    - JSON
    - PROTO
3: Set 
interface mgmt0 <-- No Description on interface 
vrf member management
ip address x.x.x.x/x
% gnmic -a 10.88.146.112:50051 -u (username) -p (password) --tls-ca myCA.pem set --update-path "interfac
{
"source": "10.88.146.112:50051",
"timestamp": 1690357569933044933,
"time": "2023-07-26T13:16:09.933044933+05:30",
"results": [
{
"operation": "UPDATE",
"path": "interfaces/interface[name=mgmt0]/config/description"
}
]
}
interface mgmt0
description gnmic <-- Description added with set RPC 
vrf member management
ip address x.x.x.x/x
```
### <span id="page-7-0"></span>**Summary**

- 1. Check [config](https://www.cisco.com/c/en/us/td/docs/switches/datacenter/nexus9000/sw/93x/progammability/guide/b-cisco-nexus-9000-series-nx-os-programmability-guide-93x/b-cisco-nexus-9000-series-nx-os-programmability-guide-93x_chapter_0110001.html) guide for Nexus 9000 regarding further details and Guidelines/Limitations for gNMI.
- 2. Find link to check Openconfig [path](https://www.cisco.com/c/en/us/products/collateral/switches/nexus-9000-series-switches/white-paper-c11-741518.html) for get and set RPC.
- 3. You need to install **[RPM](https://devhub.cisco.com/ui/native/open-nxos-agents/9.2-1/x86_64/)** for Openconfig supported paths on 9.3(x) release and enable feature Openconfig starting 10.2.(2).

### <span id="page-7-1"></span>**Related Information**

• **[Cisco Technical Support & Downloads](https://www.cisco.com/c/en/us/support/index.html?referring_site=bodynav)**